## **QuickGuide**

## **QuickScan II**

Before testing, be sure to scan any new-lot MMBCs for mycotoxin kits. It is also recommended that a Clean Test and Check Comb be run at least once daily.

- **1.** Turn unit on; QuickScan **Main Menu** will appear (if program has been closed and Windows desktop is visible, double-click QuickScan icon to open Main Menu)
- **2. After cutting tailpads off test strip(s),** push in on the carrier to pop it out of the scanner, revealing the strip tray (remember, strips or combs must be read immediately after reaction time)
- **3. Place the comb and/or strip(s) face-up** in the carrier, and slide it back into scanner
- **4. Click "Read Test"** button on the Main Menu screen (scanner will read comb)
- **5.** When the Results Screen appears, **enter Sample ID and/or Supplier data** where indicated (i.e. scale-ticket number or "ABC Trk 27")
- **6. Click "Save Report"** button to save a PDF version of the results (software can be configured to "Save All Reports" automatically to avoid this step)
- **7. Click "Print Report"** button to create an immediate hard copy of test results, if required ("Print Receipt" prints abbreviated Report, if activated)
- **8. Click "Close"** button to exit results screen and perform the next test (be sure to enter Sample ID info, or the data will not be saved)

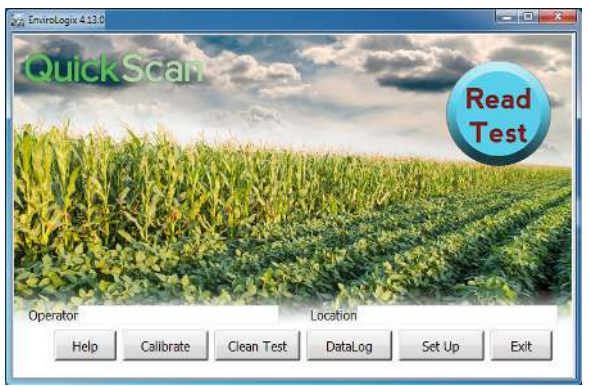

MAIN MENU

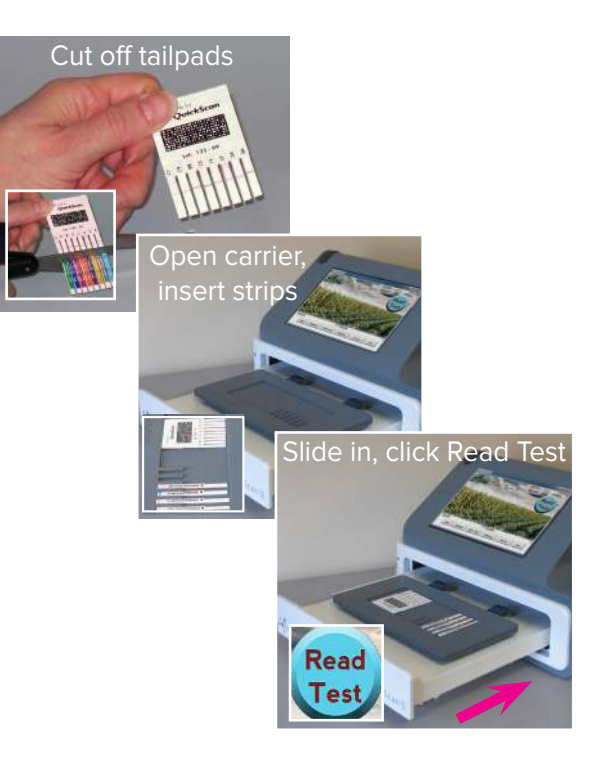

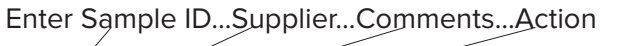

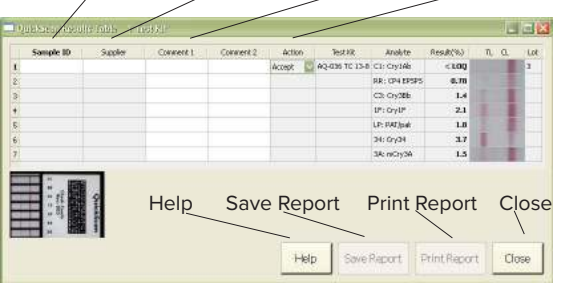

RESULTS SCREEN

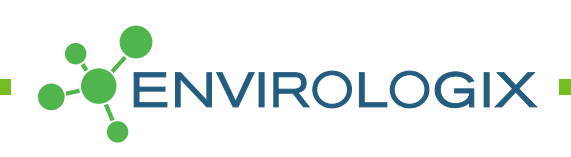